# in **Xtron** www.inxtron.com

Hard Drive Enclosure Festplattengehäuse Caja Para Disco Duro Châssis Pour Disque Dur

**NT2 S3**

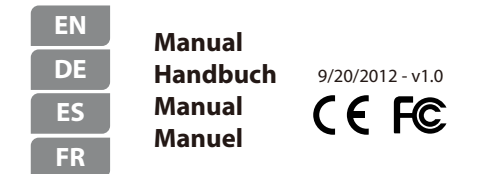

For more detailed instructions, please download the PDF manual at **http://www.inxtron.com/support/user-manuals**

#### *© 2012 by inXtron - All Rights Reserved*

*inXtron assumes no responsibility for any errors or differences between the product you may have and the one mentioned in this document and reserves the right to make* changes in the specifications and/or design of this product without prior notice. The *diagrams contained in this document are for reference and may not fully represent the real product.*

# Front View - Frontansicht Vista frontal - Vue de face

Blue = Power on Blau = Strom eingeschaltet ds.  $A$ zul = ENCENDIDO Bleu = Sous tension

Green = Status OK, connection to computer is established

- OFF = Empty drive bay or connection is not yet established **A**
- Flashing Green = Data access (read/write) **&**
- Blinking slow (500ms on/off) = Drive failure (error) Blinking fast (125ms on/off) = Rebuilding RAID 1 array **B**

Grün = Status OK, Verbindung zum Computer besteht

- Aus = Leerer Laufwerksschacht oder noch keine Verbindung **A**
- Grün blinkend = Datenzugriff (schreiben/lesen) **&**
- Langsames Blinken (500ms Ein/Aus) = Laufwerksausfall (Error) Schnelles Blinken (125ms Ein/Aus) = Wiederaufbau des RAID 1-Array **B**

Verde = Estado correcto, conexión con el equipo establecida

- APAGADO = Bahía de unidad vacía o conexión todavía no establecida **A**
- Verde intermitente = Acceso a datos (lectura o escritura) **&**
- Parpadeo lento (500ms encendido/apagado) = Avería (error) en la unidad Parpadeo rápido (125ms encendido/apagado) = Reconstruyendo la matriz RAID 1 **B**

Vert = Etat OK, connexion à l'ordinateur établie

- OFF = Baie de lecteur vide ou connexion pas encore établie **A**
- Vert clignotant = Accès aux données (lecture/écriture) **&**
- Clignote lentement (500ms allumé/éteint) = Panne de disque (erreur) Clignote rapidement (125ms allumé/éteint) = Reconstruction de matrice RAID 1 **B**

# Rear View - Rückansicht Vista posterior - Vue arrière

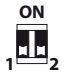

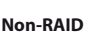

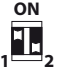

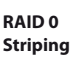

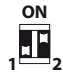

**RAID 1 Mirroring**

## **Note:**

Changing the RAID mode requires formatting the drives. Make sure to backup all existing data first!

#### **Hinweis:**

Die Änderung des RAID-Modus erfordert das Formatieren der Festplatten. Achten Sie darauf, zuvor alle darauf befindlichen Daten zu sichern!

#### **Nota:**

Si desea cambiar el modo RAID, deberá volver a formatear las unidades. ¡Asegúrese de hacer previamente una copia de seguridad de todos los datos existentes!

#### **Note:**

Le fait de changer de mode RAID nécessite que vous formatiez les lecteurs. Assurez-vous d'abord d'avoir sauvegardé toutes les données existantes.

#### **USB 3.0 / eSATA**

USB 3.0 / eSATA port USB 3.0 / eSATA Anschluss Puerto de USB 3.0 / eSATA Port USB 3.0 / eSATA

## **DC +12V**

Power receptacle Netzanschluss Toma de alimentación Prise de courant

## **ON/OFF**

ON/OFF switch Ein-/Ausschalter Conmutador de ENCENDIDO y APAGADO Interrupteur MARCHE/ARRÊT

## $\mathbf{a}$

Kensington security slot Öffnung für Kensington-Schloss Conector de seguridad Kensington Encoche de Sécurité Kensington

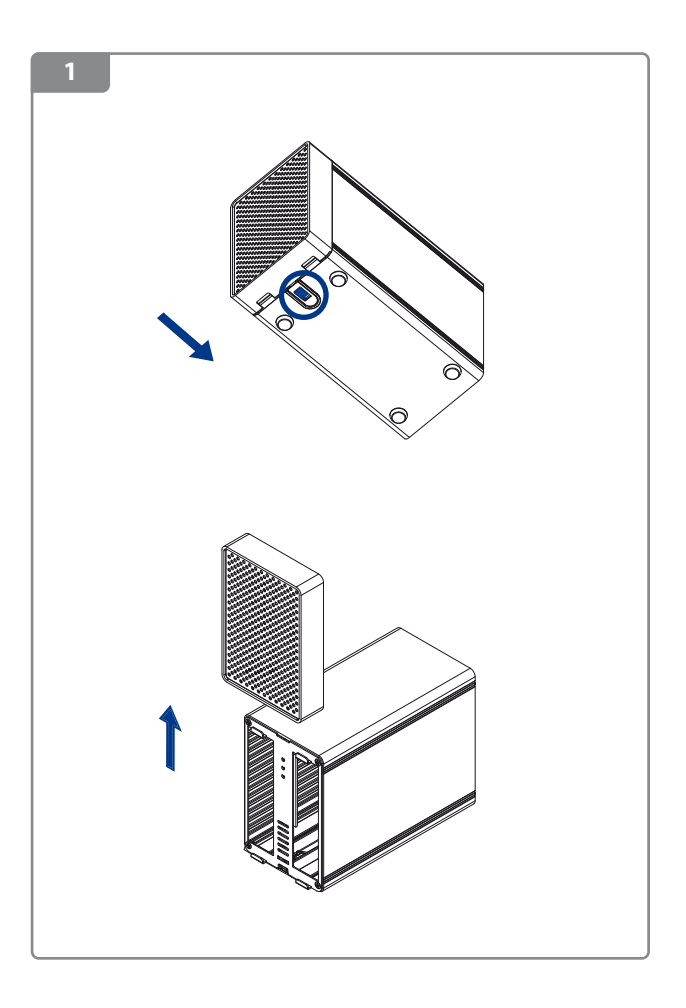

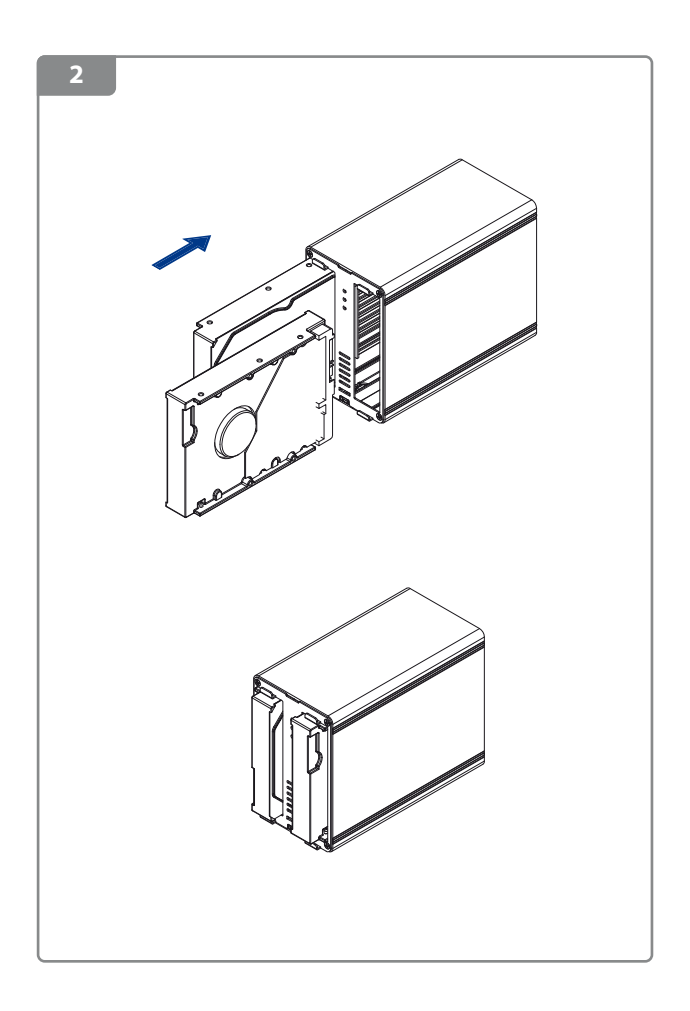

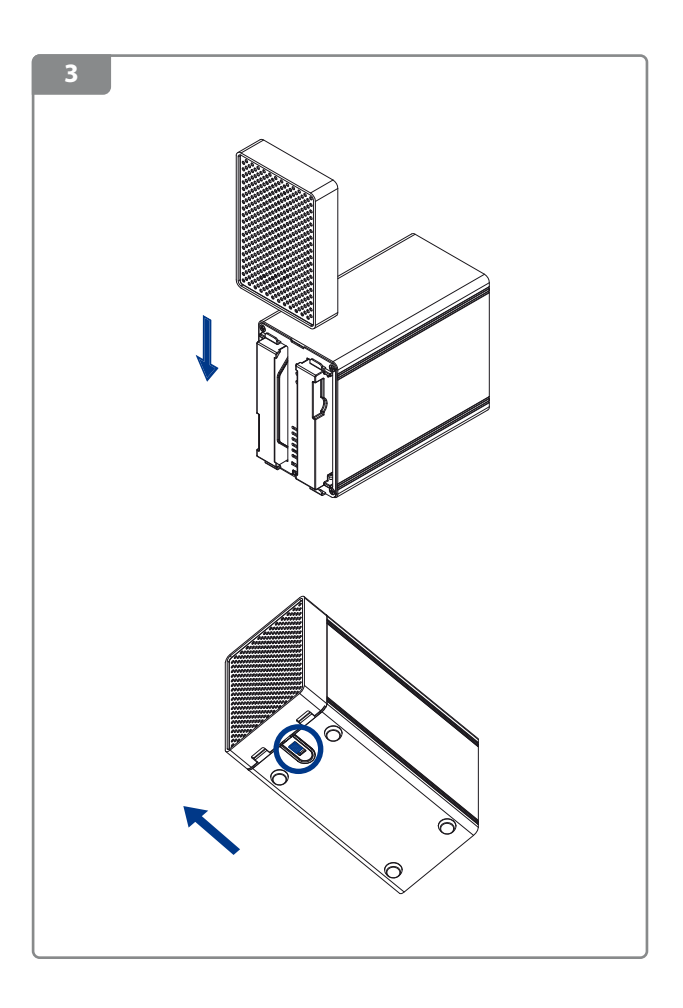

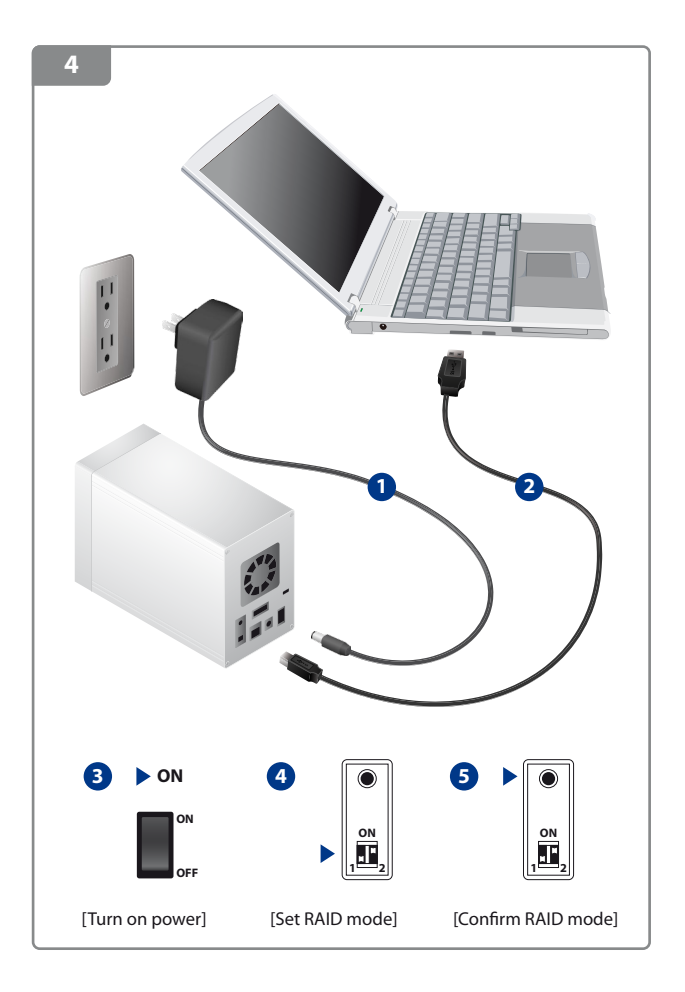

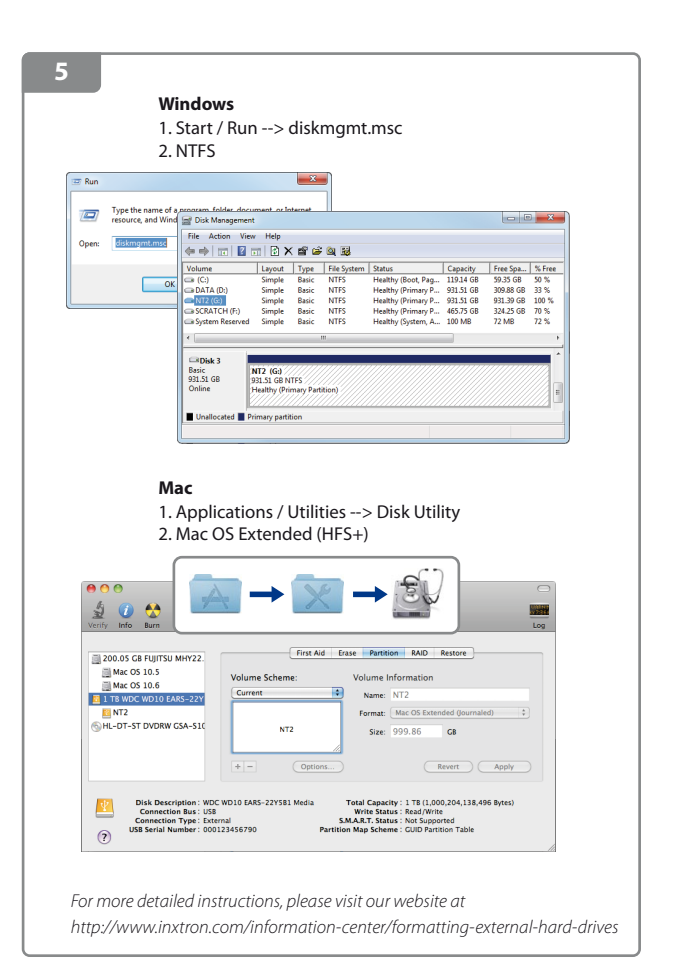